## **TALABALAR BILIMLARINI BAHOLASHDA WORDWALL DASTURIDAN FOYDALANISH**

*stajyor-o'qituvchisi D.Boqijonov Namangan muhandislik-qurilish instituti texnik tizimlarda axborot texnologiyalari* 

*Annotatsiya. Quyida keltirilgan maqolada Wordwall.uz platformasidan qanday foydalanish keltirib o'tilgan. Wordwall dasturi yordamida o'yinlarni tashkil etish va u oprqali talabalarni qanday qilib baholash ko'rsatilgan.*

*Kalit so'zlar: Wordwall, Kahoot, platform, baholash, ma'ruza mashg'uloti.*

# **ИСПОЛЬЗОВАНИЕ ПРОГРАММЫ WORDWALL ДЛЯ ОЦЕНКИ ЗНАНИЙ СТУДЕНТОВ**

*стажёр-преподаватель Д. Бокиджанов Наманганский инженерно-строительный институт Информации технологии в технических системах*

*Аннотация. В следующей статье описывается, как использовать платформу Wordwall.uz. В нем показано, как организовывать игры с помощью программы Wordwall и как с ее помощью оценивать учащихся.*

*Ключевые слова: Wordwall, Kahoot, платформа, оценка, лекционная подготовка.*

### **USING THE WORDWALL PROGRAM TO ASSESS STUDENT KNOWLEDGE**

#### *trainee teacher D. Boqijanov*

#### *Namangan Civil Engineering Institute*

*Technology information in technical systems*

*Annotation. The following article describes how to use the Wordwall.uz platform. It shows you how to organize games with Wordwall and how to evaluate students with it.*

**\_\_\_\_\_\_\_\_\_\_\_\_\_\_\_\_\_\_\_\_\_\_\_\_\_\_\_\_\_\_\_\_\_\_\_\_\_\_\_\_\_\_\_\_\_\_\_\_\_\_\_\_\_\_\_\_\_\_\_\_\_\_\_\_**

*Keywords: Wordwall, Kahoot, platform, assessment, lecture preparation.*

**"Экономика и социум" №6(109) 2023 www.iupr.ru**

Hozirgi kunda axborot kommunikatsion texnologiyalari hayotimizning barcha jabhalarini, ya'ni ijtimoi-iqtisodiy, ta'lim, qishloq xo'jaligi, tibbiyot sohalarini qamrab oldi. Yuqoridagilardan kelib chiqib birgina ta'lim sohasini oladigan bo'lsak maktab o'quvchilari uchun kundalik.com, oliy ta'lim muassasalari uchun hemis platformalari yaratilib juda ham ko'plab qulayliklar yartildi. Misol uchun hemis platformasida endilikda talabalar mazkur ilova orqali oʻquv jarayoniga tegishli boʻlgan:

- reyting daftarchasi;
- transkript:
- oʻzlashtirish koʻrsatkichlari;
- nazorat jadvallari;
- fanlarning barcha resurslari kabi ma'lumotlarni electron ko'rinishda olishlari mumkin.

Bizga ma'lumki hozirgi kungda talabalar o'quv auditoriyalarida ma'ruza, amaliy hamda tajriba dars mashg'ulotlari ko'rinishida yangi bilimlarni o'zlashtiradi. Ma'ruza dars mashg'ulotlari ikki va undan ortiq akademik guruhlarda, amaliy dars mashg'ulotlari yakka guruhlarda, tajriba dars mashg'ulotlarda esa bir akademik guruh ikki kichik guruhlarga bo'lingan holda olib boriladi. Amaliy va tajriba mashg'ulotlarda talabalarni soni kam bo'lganligi uchun baholashda qiyinchilik bo'lmaydi. Lekin ma'ruza dars mashg'ulotlarda aksincha talabalar soni 50 nafardan ziyod bo'lganligi sababli ularning o'zlashtirish ko'rsatkichlarini aniqlashda vaqt yetishmovchilik yuzaga kelishi mumkin. Ma'ruza dars mashg'ulotlarida o'tilgan mavzularni talabalar tomonidan o'zlashtirish samaradorligini oshirish hamda bilimlarini baholash, ularning olgan bilimlarini yanada mustahkamlash uchun oddiy lekin samarali dasturlar online platformalar juda ham ko'p. Masalan wordwall.net, kahoot.ru, potatoes. Quyida biz wordwall platformasidan foydalanishni ko'rib chiqamiz.

**\_\_\_\_\_\_\_\_\_\_\_\_\_\_\_\_\_\_\_\_\_\_\_\_\_\_\_\_\_\_\_\_\_\_\_\_\_\_\_\_\_\_\_\_\_\_\_\_\_\_\_\_\_\_\_\_\_\_\_\_\_\_\_\_**

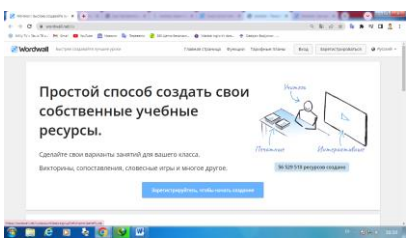

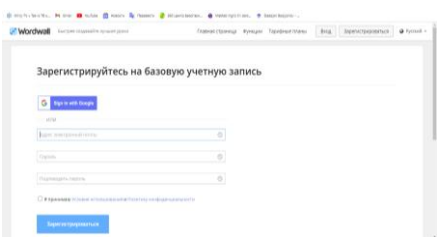

1-rasm. Wordwall.net platformasining bosh sahifasi

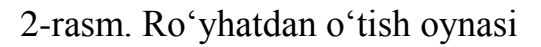

Platformaga kirish juda ham qulay buning uchun ixtiyoriy brauzerni ochib <https://wordwall.net/> ishoratni yozish kifoya. Keyin ro'yxatdan o'tish tugmasi bosiladi(1-rasm).

Kerakli joylar to'ldirilgandan so'ng ro'yxatdan o'tish (Зарегистрироваться) tugmasi bosiladi(2-rasm). Agarda sizda google hisobingiz bo'lsa va u brauzerda saqlangan bo'lsa google hisob orqali ham ro'yxatdan o'tish mumkin.

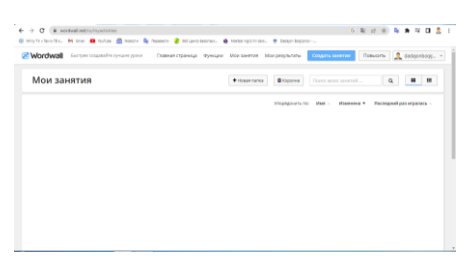

3-rasm. Wordwall platformasining ishchi oynasi.

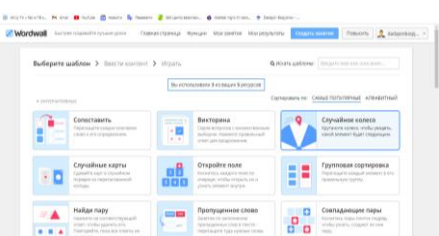

4-rasm. Yaratiladigan topshiriqlar uchun shablonlar jamlanmasi.

Ro'yxatdan o'tib bo'lgach topshiriq yaratish(Создать занятие) bandi tanlanadi(3-rasm). Yaratmoqchi bo'lgan topshiriqlarimizga mos bo'lgan shablonni tanlaymiz(4-rasm). Misol uchun moslikni tekshirish(Сопоставить) bandini tanlaymiz.

Moslikni tekshirish(Сопоставить) bo'limini tanlaganimizda quyidagi 5 rasmda berilgan holat yuzaga keladi.

**\_\_\_\_\_\_\_\_\_\_\_\_\_\_\_\_\_\_\_\_\_\_\_\_\_\_\_\_\_\_\_\_\_\_\_\_\_\_\_\_\_\_\_\_\_\_\_\_\_\_\_\_\_\_\_\_\_\_\_\_\_\_\_\_**

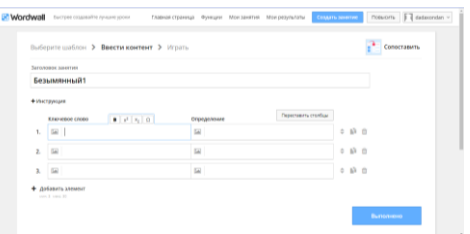

5-rasm. Moslikni tekshirish(Сопоставить) bo'limi.

Bu bo'lim ikki qismdan tashkil topgan bo'lib birinchi qismiga kalit so'z yoki kerakli rasm ikkinchi qismiga esa kalit so'zga mos keladigan izoh yoziladi. Ma'lumotlar yakunlangandan so'ng bajarish(Выполнено) buyrug'ini tanlaymiz.

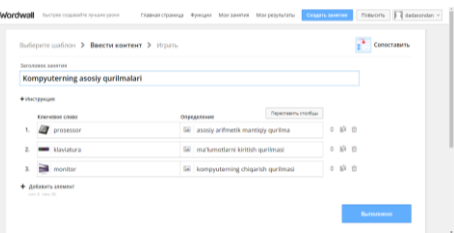

6-rasm. Ma'lumotlarni joylashtirish tartibi.

To'ldirish jarayonida rasm joylash yoki izoh yozishda qiyinchilik tug'ilmaydi chunki barcha ma'lumotlani rasmlarni internetdan avtomatik qidirish imkoniyati mavjud.

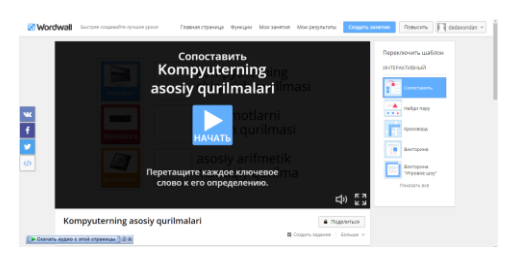

7-rasm. Tayyor bo'lgan topshiriqlar dizaynini o'zgartirish oynasi

Tayyor bo'lgan topshiriqlar to'plamini ko'rish uchun boshlash(Начать) tugmasi bosiladi. 7-rasmda ko'rsatilgan bo'limda biz berayotgan topshirig'imizni ko'rinishini o'zgartirishimiz mumkin bo'ladi.

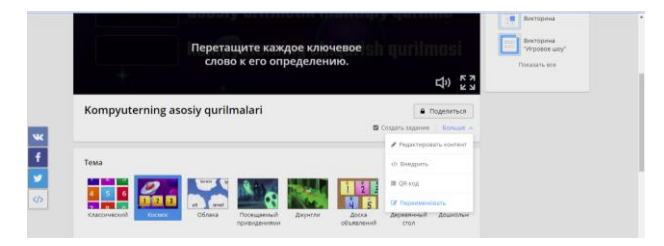

8-rasm. Topshiriq silkasini guruhlarga jo'natish

Tayyor bo'lgan mutanosiblik testini talbalarga jo'natish uchun quyidagicha ketma-ketlik amalga oshiriladi:

[Больше-](https://wordwall.net/ru/resource/56624191/kompyuterning-asosiy-qurilmalari)>Внедрить->9-rasmda belgilangan ishorat nusxasi olinadi va kerakli guruhlarga jo'natiladi.

**\_\_\_\_\_\_\_\_\_\_\_\_\_\_\_\_\_\_\_\_\_\_\_\_\_\_\_\_\_\_\_\_\_\_\_\_\_\_\_\_\_\_\_\_\_\_\_\_\_\_\_\_\_\_\_\_\_\_\_\_\_\_\_\_**

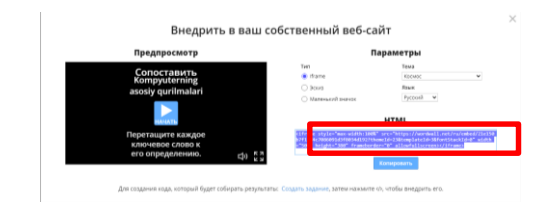

## 9-rasm. Yaratilgan topshiriq silkasi

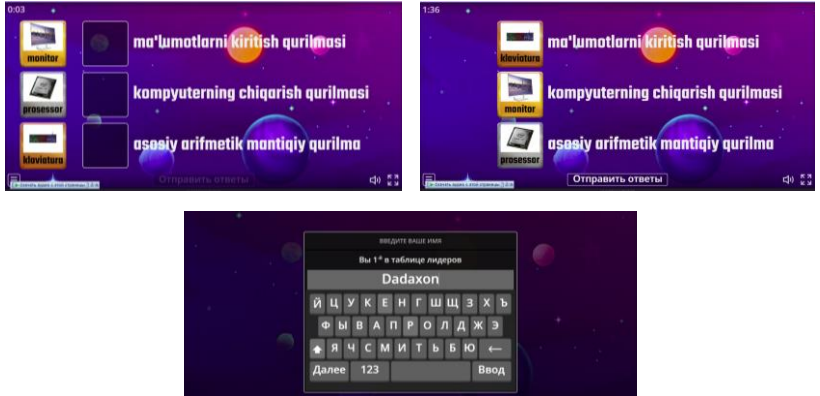

10-rasm. Talabalarning ro'yhatdan o'tish oynasi

Boshqa dasturlarda bo'lgani kabi bu dasturning ham ko'proq imkoniyatlaridan foydalanish uchun pulli kontentlarini sotib olish kerak. Bir so'z bilan aytganda ananaviy ma'ruza dars mashg'ulotlarini o'tish jarayonida wordwall dasturidan foydalanish darsning samarasini yanada oshadi.

Foydalanilgan adabiyotlar ro'yxati:

1. Маллабоев, Н. М., Бокижанов, Д., & Хамдамов, Д. (2022, June). МЕТОДЫ ОБУЧЕНИЯ, ИСПОЛЬЗУЕМЫЕ В ДИСТАНЦИОННОМ ОБУЧЕНИИ. In INTERNATIONAL CONFERENCE: PROBLEMS AND SCIENTIFIC SOLUTIONS. (Vol. 1, No. 1, pp. 128-138).

2. Маллабоев, Н. М., & Боқижанов, Д. Д. (2022). КОМПЬЮТЕР ЖИНОЯТЧИЛИГИ ТУРЛАРИ ВА ЙЎНАЛИШЛАРИ. Экономика и социум, (6-2 (97)), 500-504.

3. Ниязова, Н. А., & Назарова, Ш. Ш. (2022). ТЕХНИКА ОЛИЙ ТАЪЛИМ МУАССАСАСИ БИТИРУВЧИСИНИНГ РАҚОБАТБАРДОШЛИГИНИ РИВОЖЛАНТИРИШ. Research Focus, 1(1), 86-91.

**\_\_\_\_\_\_\_\_\_\_\_\_\_\_\_\_\_\_\_\_\_\_\_\_\_\_\_\_\_\_\_\_\_\_\_\_\_\_\_\_\_\_\_\_\_\_\_\_\_\_\_\_\_\_\_\_\_\_\_\_\_\_\_\_**